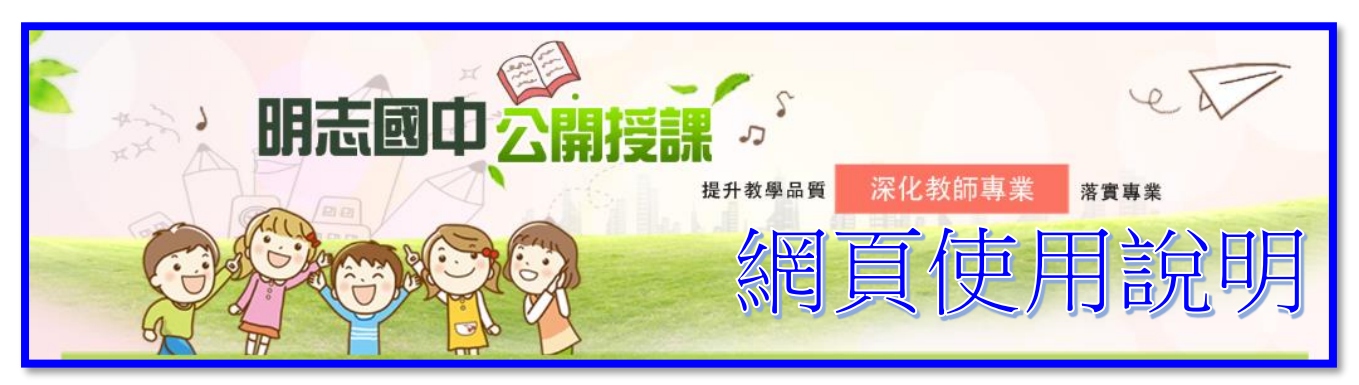

1.開啟網頁

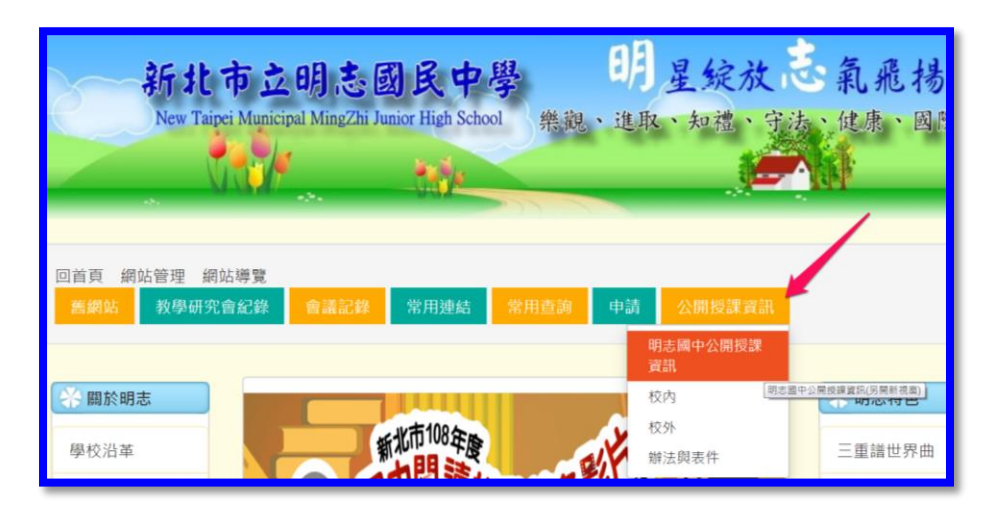

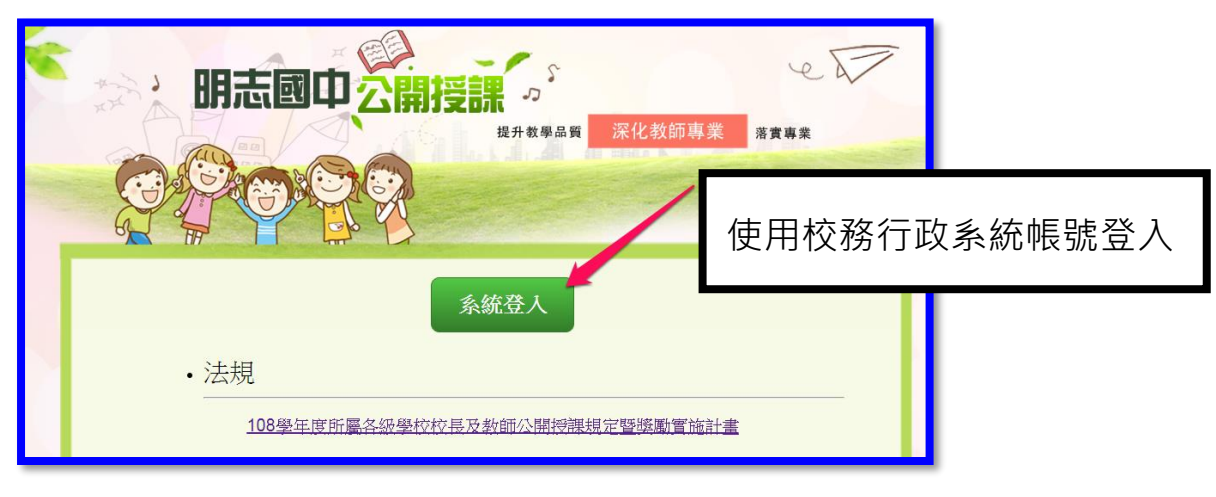

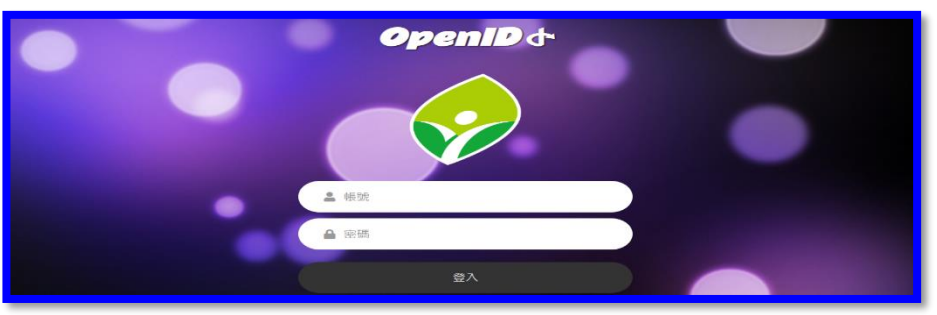

## 2.填寫公開授課行事曆資料

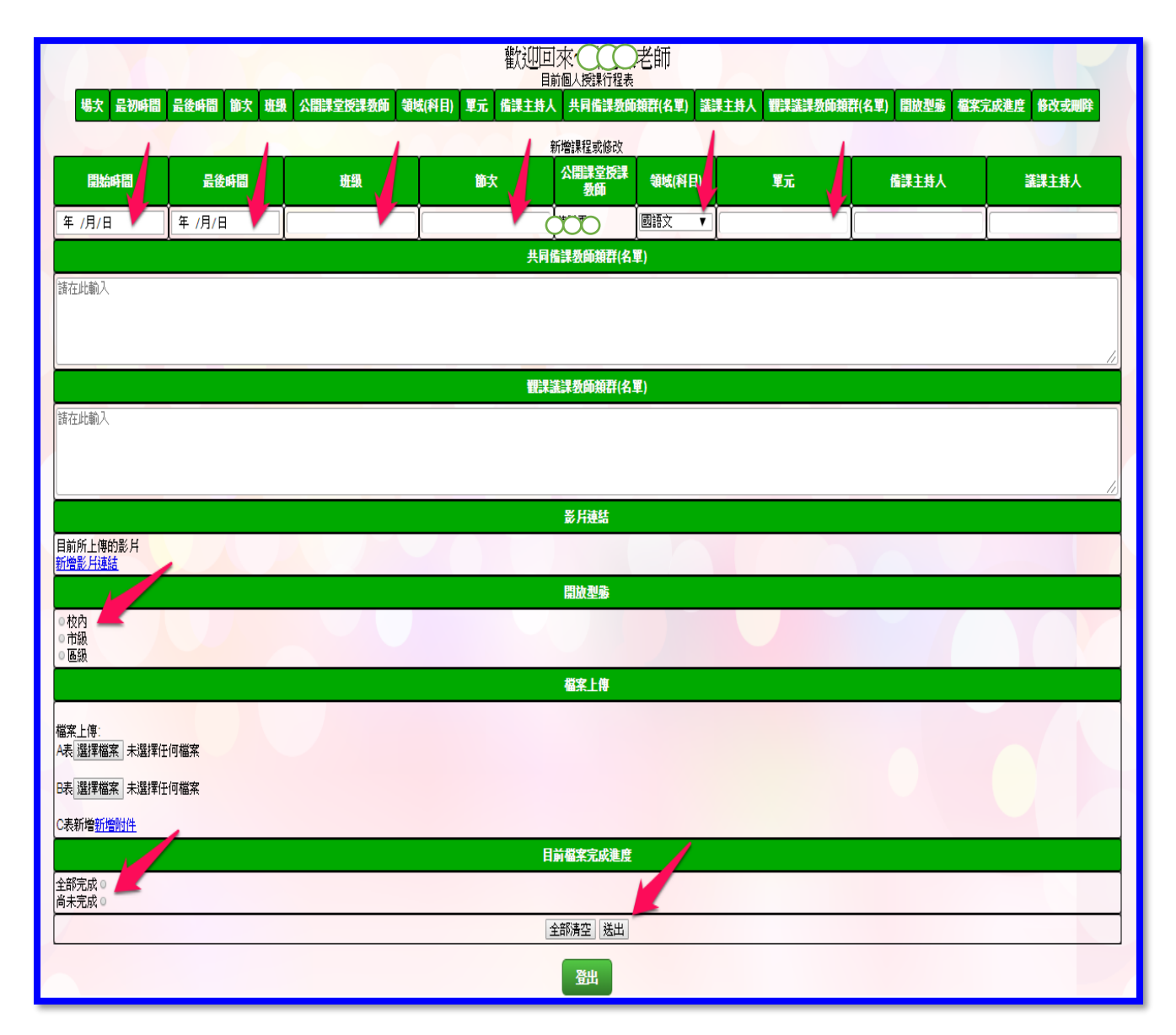

3.下載 A、B、C 表

下載 A表-明志國中公開授課教學活動設計單(教學者)<br>B表-明志國中共備共議暨教學檢核紀錄表件(教學者) C表-明志國中公開授課觀課紀錄表(觀課者)

4.公開授課完成後,請再登入進行檔案上傳。

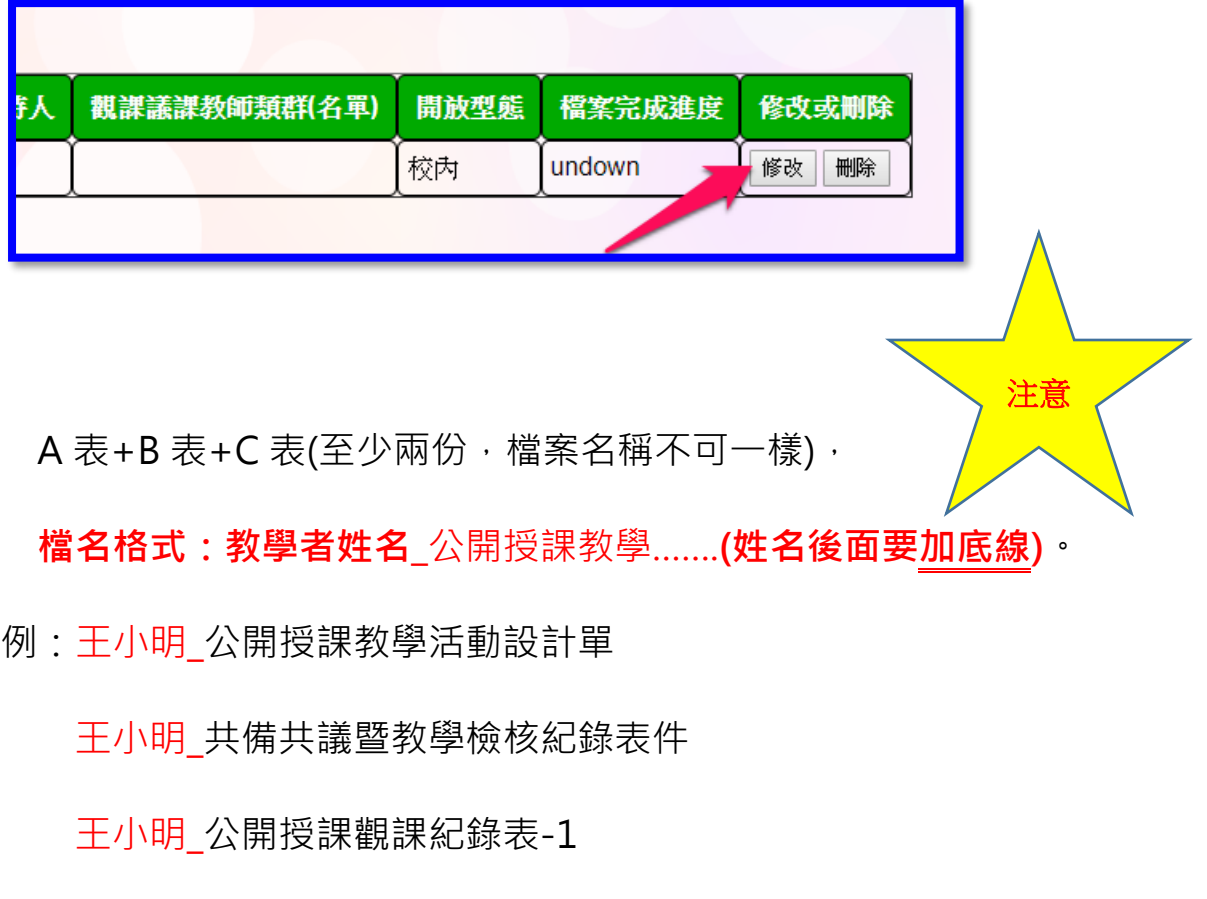

王小明\_公開授課觀課紀錄表-2

 $\overline{\phantom{a}}$ 

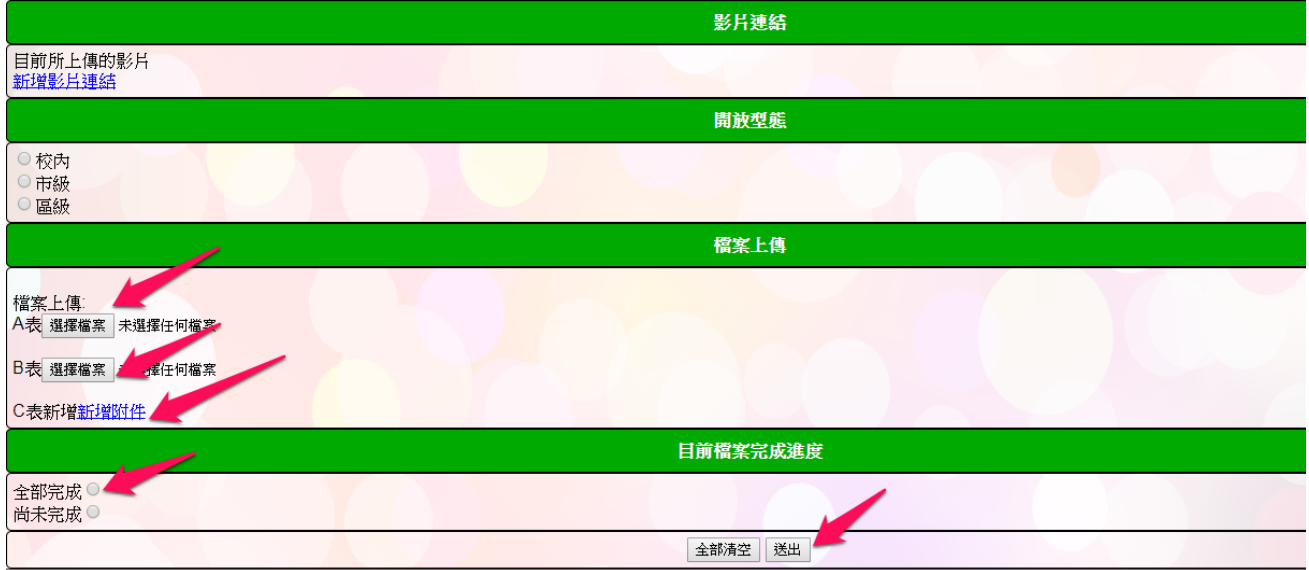

5.公開授課教學研究會及區級以上公開授課,請上傳教學影片連結。